## **Simulation des legendären Oberheim-Synthesizer und noch viel mehr**

*Autor: Peter Kaminski*

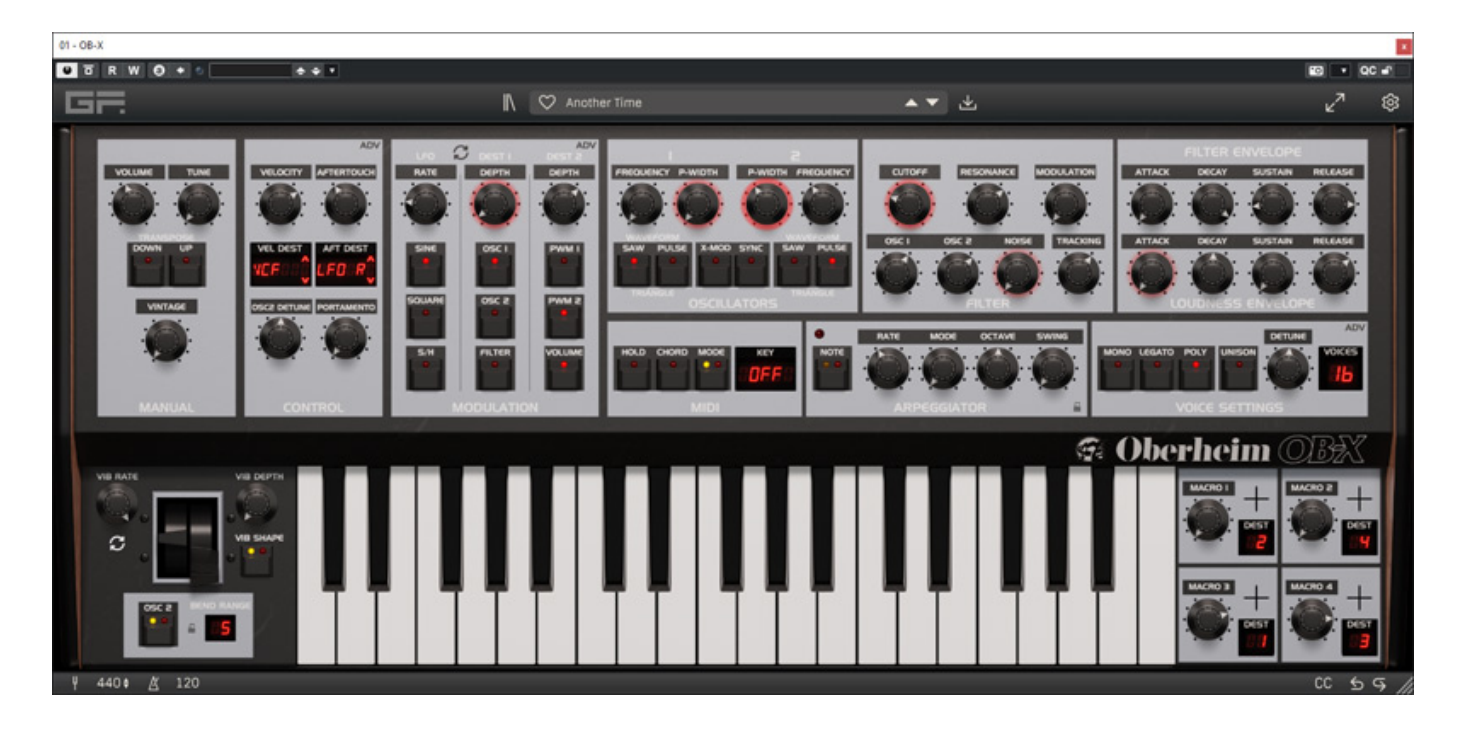

*Wir haben schon einige virtuelle Instrumente von GForce vorgestellt und getestet. Schwerpunkte des Herstellers aus dem Vereinten Königreich sind unter anderem Software-Produkte rund um das Melotron wie [M-Tron Pro und M-Tron MkII](de/tests/25770-gforce-mtron) sowie Oberheim-Synthesizer wie [GForce Oberheim SEM und OB-E v2](de/tests/27086-gforce-sem-obe). Mit dem neuen OB-X hat GForce nun seit Oktober 2023 einen weiteren Oberheim-Klassiker als virtuelles Instrument im Programm.*

## **Installation und Lizenzaktivierung**

*GForce OB-X lässt sich sowohl auf macOS (ab Version 10.13) als auch auf Windows-Betriebssystemen (ab Windows 7) und zwar als VST-, VST3- und AAX- sowie (auf macOS) AudioUnit-Plug-In installieren und auch als Stand-Alone-Software ohne VST-*

*Dienstag, 27. Februar 2024 07:00*

*Host.*

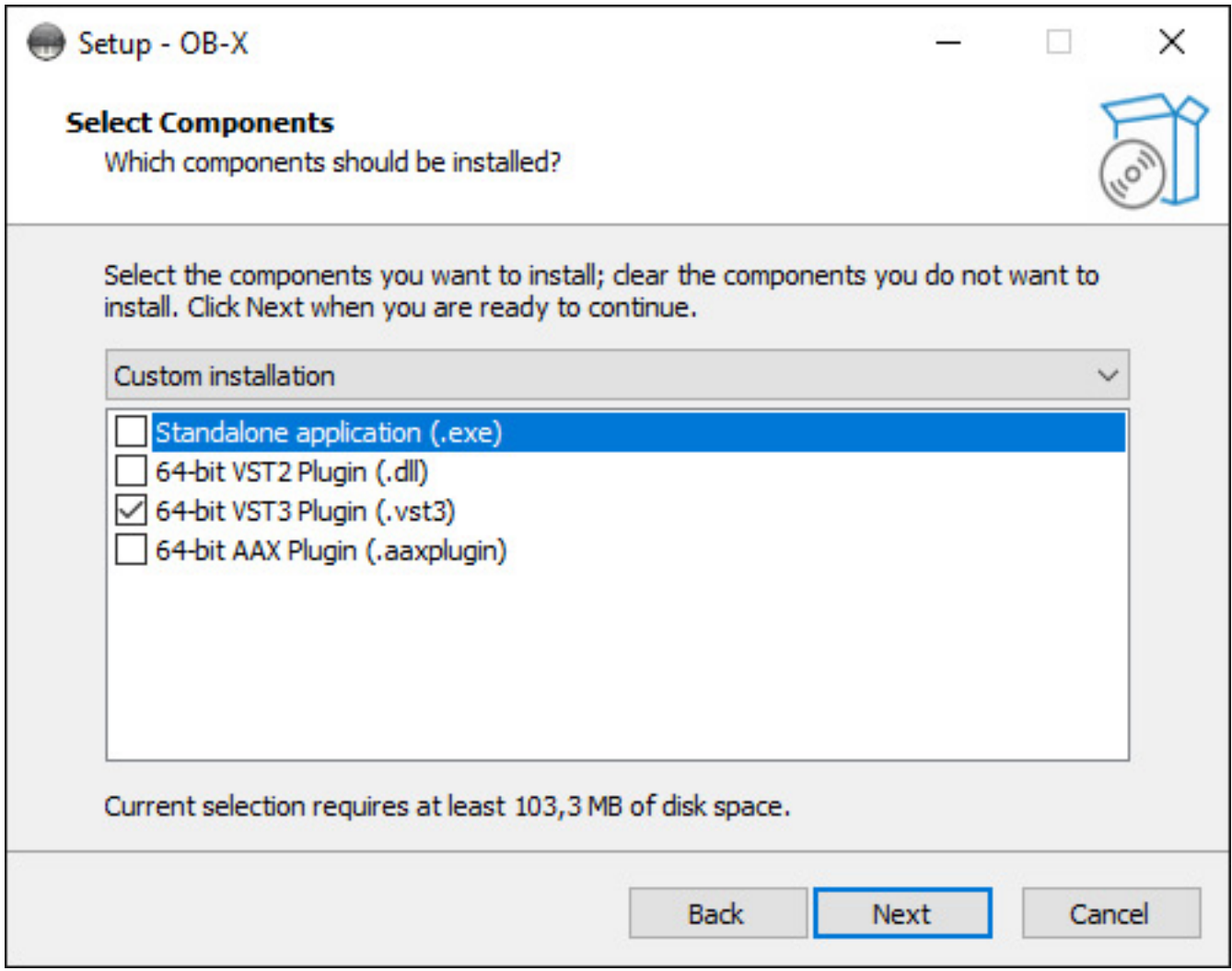

*Nach dem Kauf findet man im GForce User Account einen Freischaltungscode.*

*Dienstag, 27. Februar 2024 07:00*

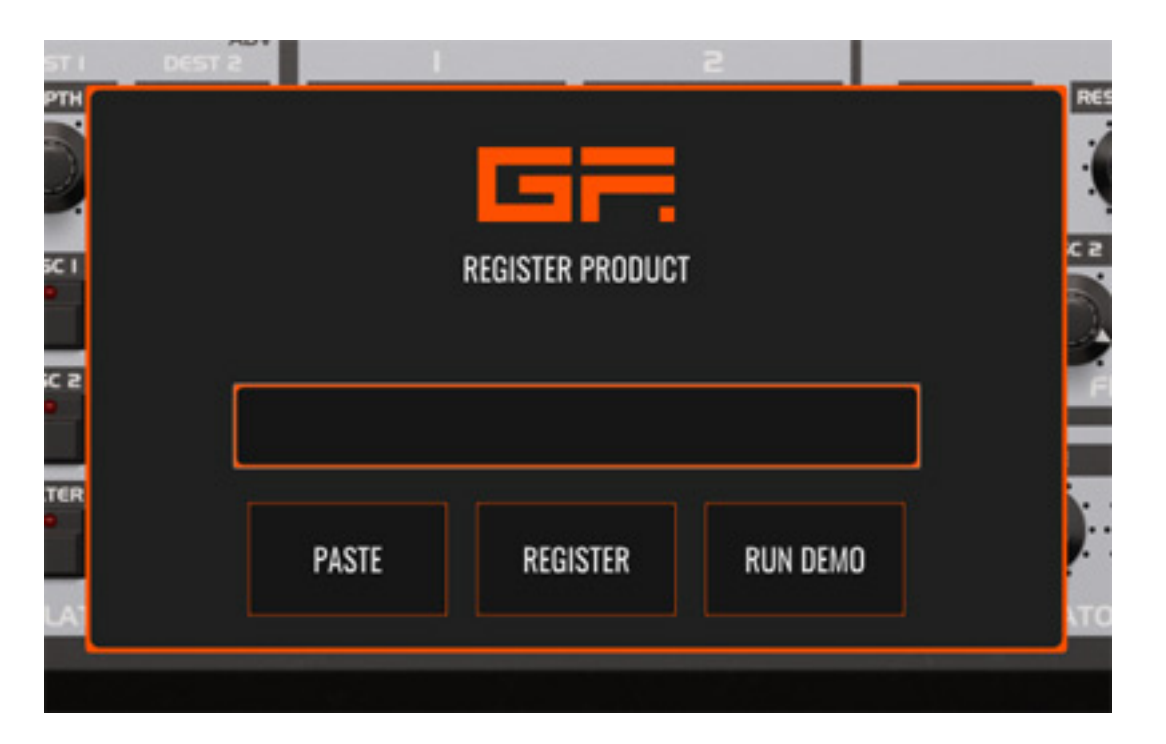

*Nach dem ersten Start des Plug-Ins muss dieser Code für den Lizenzierungsprozess eingegeben werden (s. Abb. oben) oder man startet die zeitlich beschränkte Demo.*

## **Das Original**

*Angeboten wurde der OB-X im Sommer 1979. Der OB-X war Oberheims erster Synthesizer der OB-Serie und er bietet noch die originale Oberheim-Filter-Schaltung mit 12 dB/Okt. (wie in den SEMs), die in später erschienenen Oberheim-Modellen, wie dem OB-Xa, durch die CEM 3320 Filter-ICs von Curtis ersetzt wurden. Daher ist der OB-X klanglich auch noch etwas Besonderes. Gebaut wurden vom OB-X nur etwas mehr als 800 Stück.*

*Der Synthi wurde mit internen Voice-Karten statt den Synthesizer Expansion Modules von Oberheim ausgerüstet und zwar mit vier, sechs oder acht Stimmen daher auch das "X" im Produktnamen. Dank eines Z-80-Mikroprozessor gestattete der originale OB-X das Speichern und Abufen von 32 Presets.*

*Eingesetzt wurde er in den 80er-Jahren zum Beispiel von Depeche Mode, Jean-Michel Jarre, Tangering Dream oder Eurythmics (u. a. auf "Sweet Dreams") und vielen anderen Bands. Wieder auferstanden ist er 2022 mit dem OB-8, bei dem ja verschiedene Oberheim-Synthi-Generationen vereint sind und so auch der Sound des OB-X bereitsteht. Nun aber zurück zum GForce OB-X.*

#### **Bedienung**

*Auf die Stand-Alone-Software möchten wir hier nur kurz eingehen, denn die Bedienung ist fast identisch mit den Plug-In-Versionen. Das grundsätzliche Layout sieht der Oberfläche des Hardware-Vorbildes OB-X sehr ähnlich aus (siehe*

*Aufmacherfoto am Artikelanfang) aber nicht völlig identisch. Die einzelnen Sektionen sind gleich angeordnet aber wie das so bei GForce üblich ist, hat man nicht nur das Vorbild simuliert, sondern auch mit sehr vielen Zusatzfunktionen ausgestattet.*

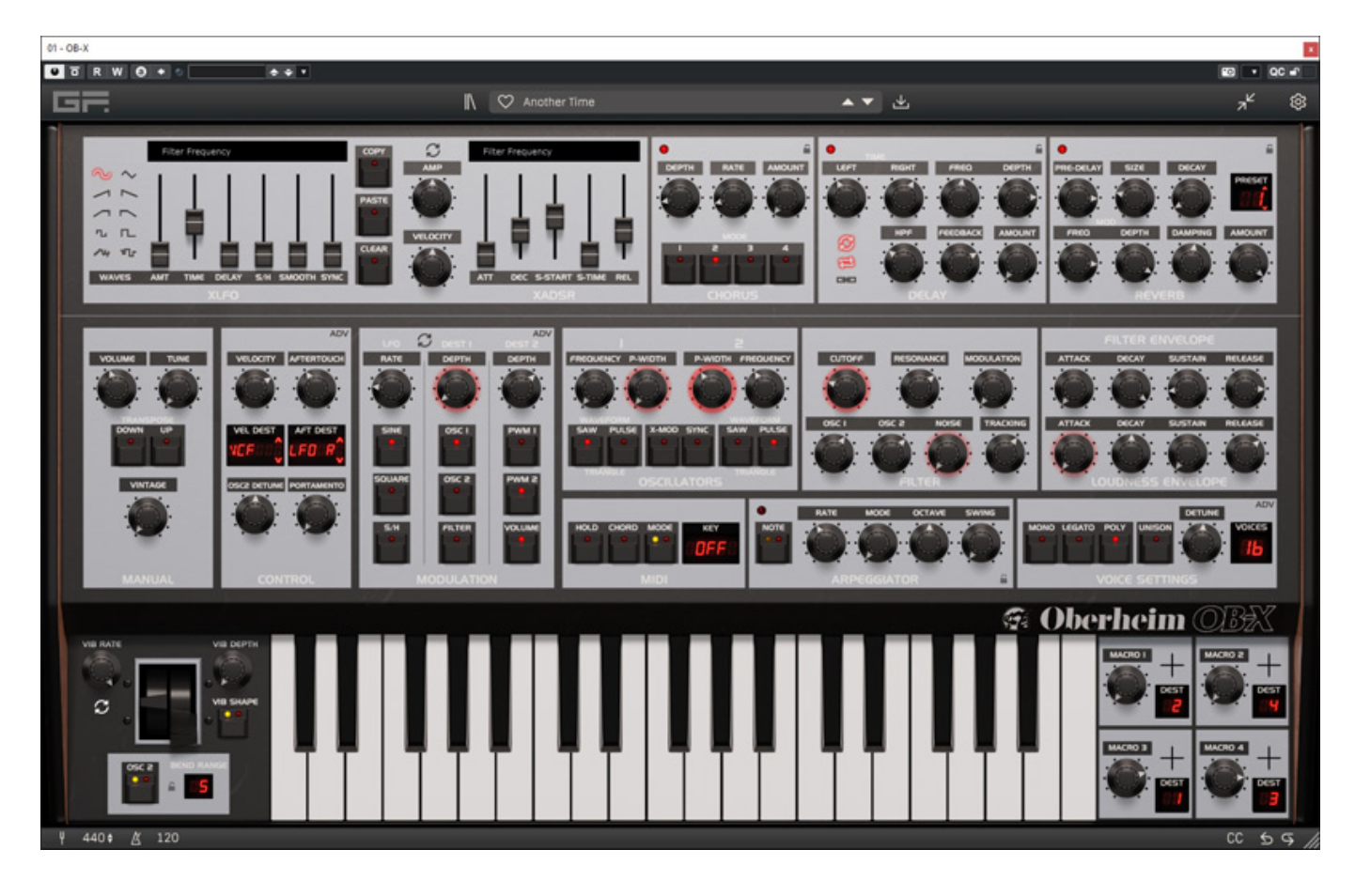

*Beim GForce OB-X gibt es zwei Darstellungs-Modi. Über ein Icon lassen sich die Extended Panel Controls ausklappen und bedienen (s. Abb. oben). Die Größe der GUI lässt sich mit der Maus stufenlos anpassen.*

*Dienstag, 27. Februar 2024 07:00*

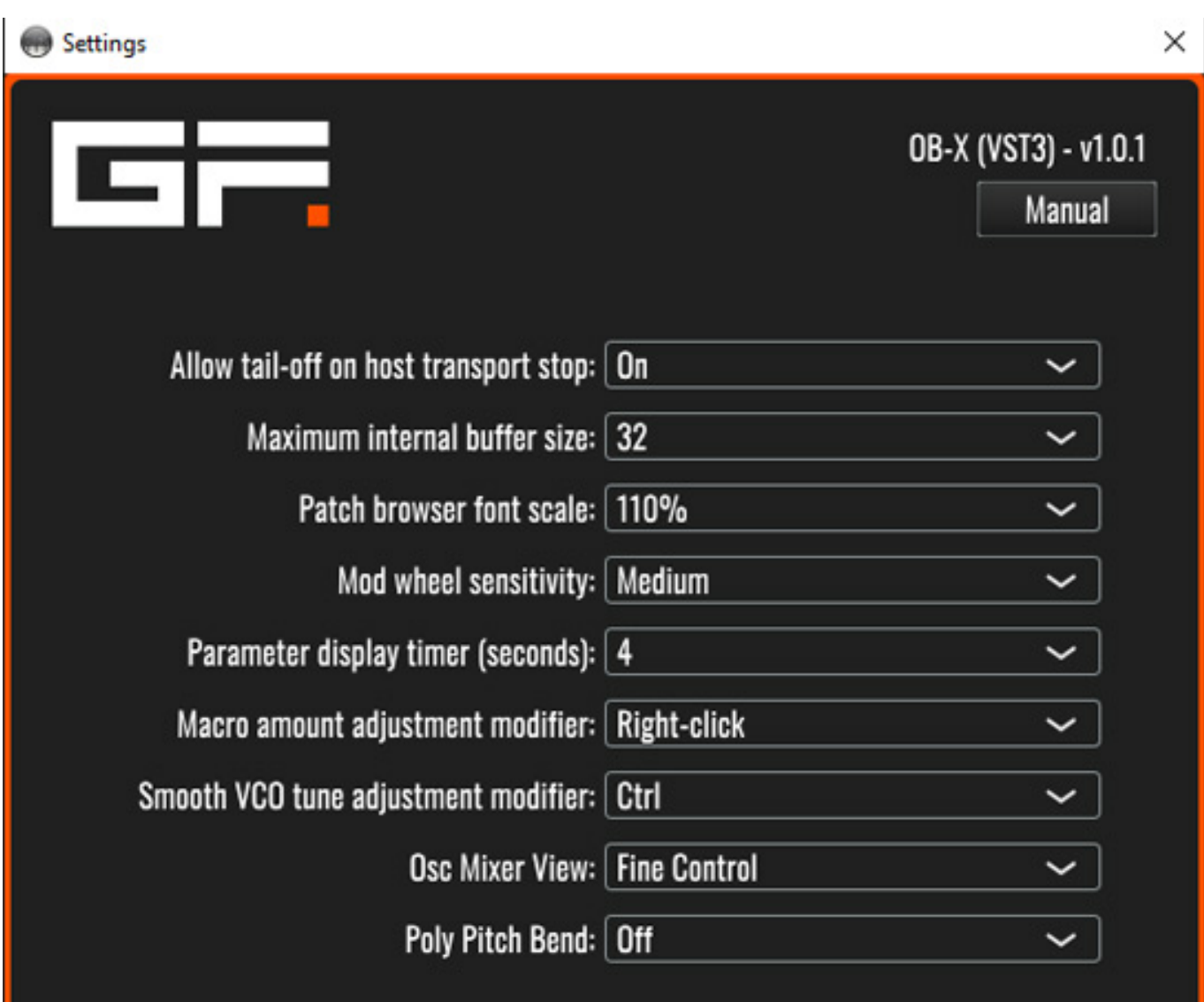

*Nach einem Klick auf das Zahnrad-Symbol oben links geht der Einstelldialog auf (s. Abb. oben) mit dem sich globale Parameter verändern lassen.*

*Dienstag, 27. Februar 2024 07:00*

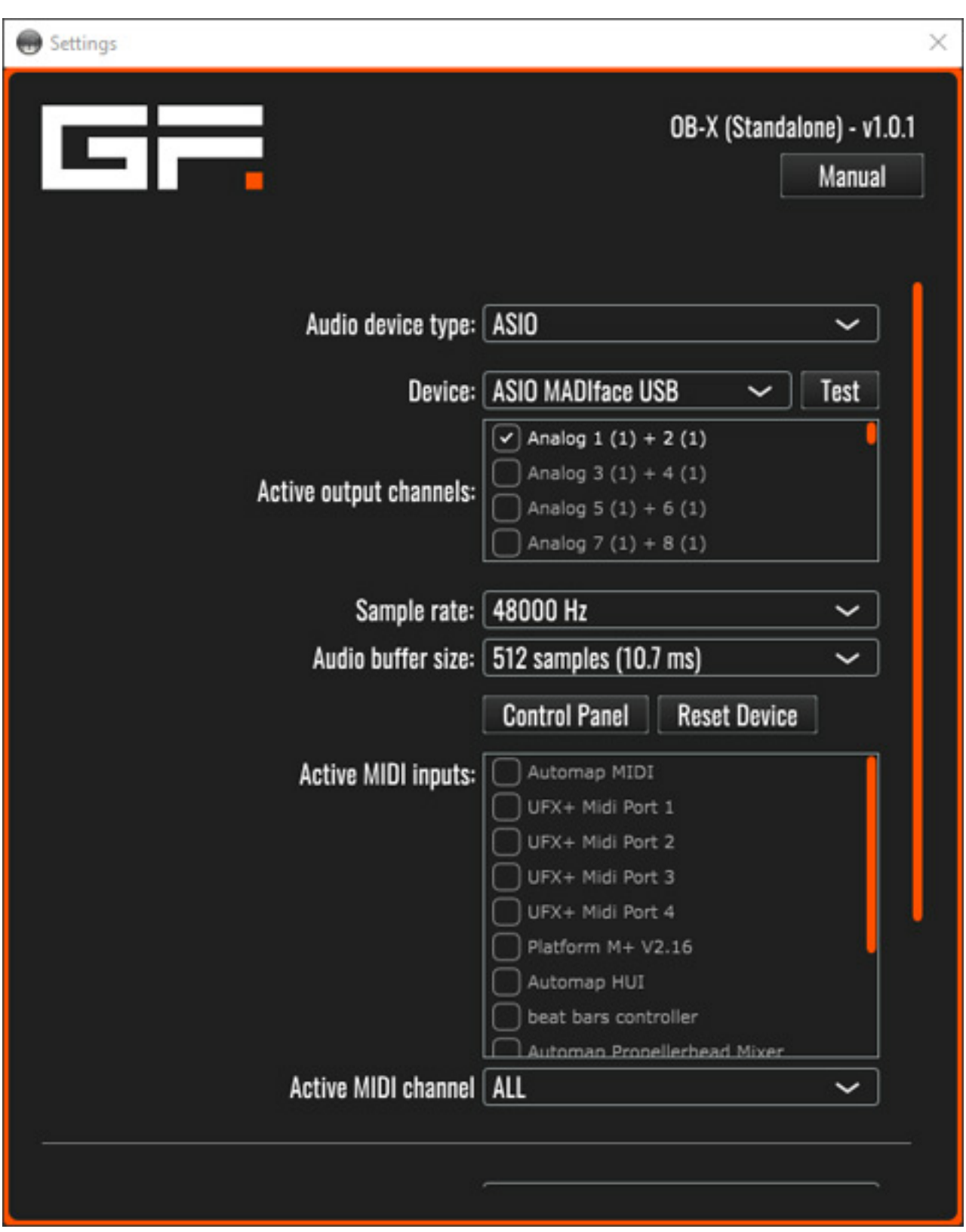

*Bei der Stand-Alone-Software lassen sich hier noch MIDI-Eingänge und Audio-Interface festlegen (s. Abb. oben). Auch ASIO-Treiber werden hier unterstützt.*

#### **Presets**

*Oben im Kopf wird der aktuelle Preset-Name angezeigt und man kann das Preset mit den Up/Down-Icons zum nächsten oder vorangegangenen wechseln.*

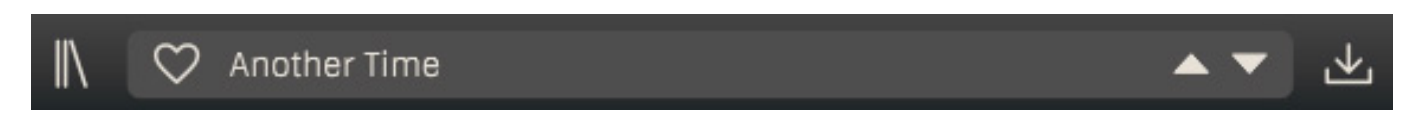

*Wenn man auf das Buch-Icon klickt geht der Bibliotheks-Dialog (s. Abb. unten) und bei Klick auf das rechte Icon neben dem Preset-Namen der Speicherdialog auf.*

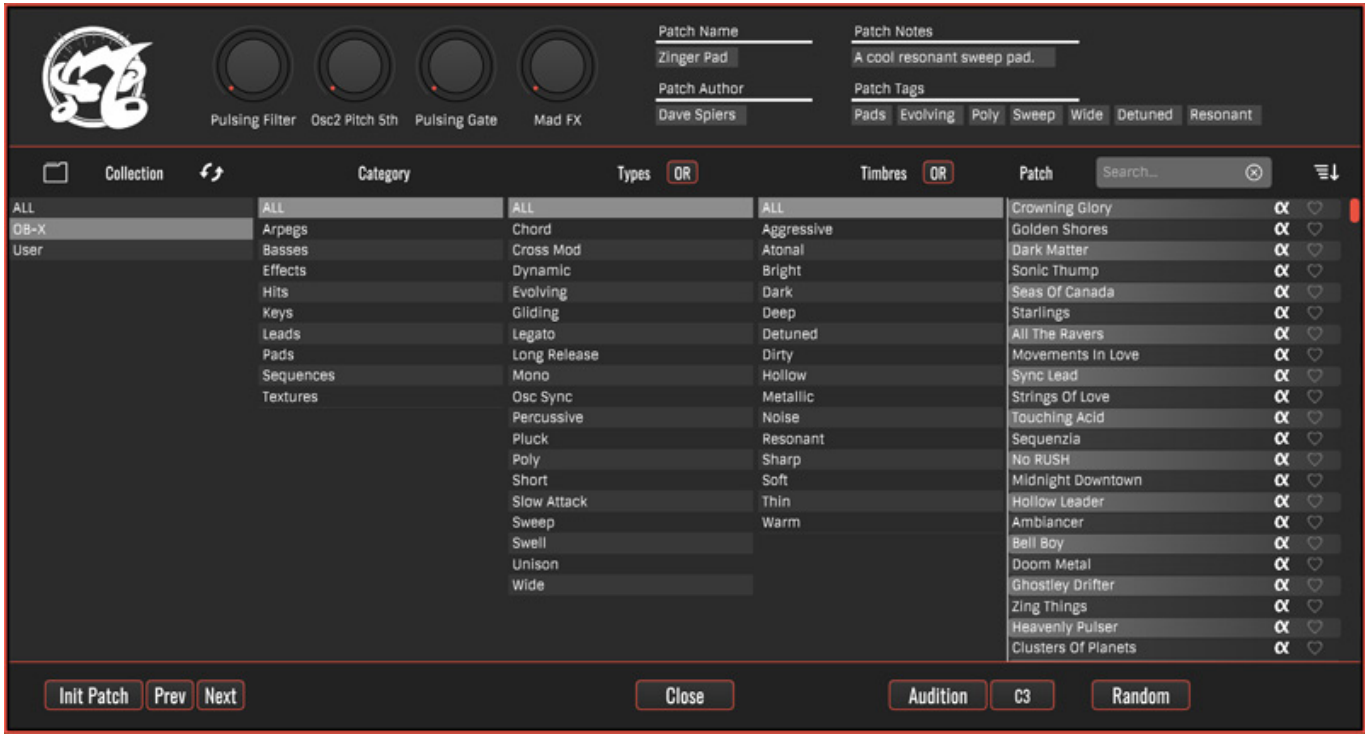

*In dem Preset-Dialog gibt es viele Möglichkeiten über Kategorien und Typen und Klangbeschreibungen Presets zu finden. Das gibt es so auch in anderen virtuellen Instrumenten von GForce. Auch Metadaten wie Presets-Autor und Anmerkungen lassen sich speichern und einsehen.*

*Dienstag, 27. Februar 2024 07:00*

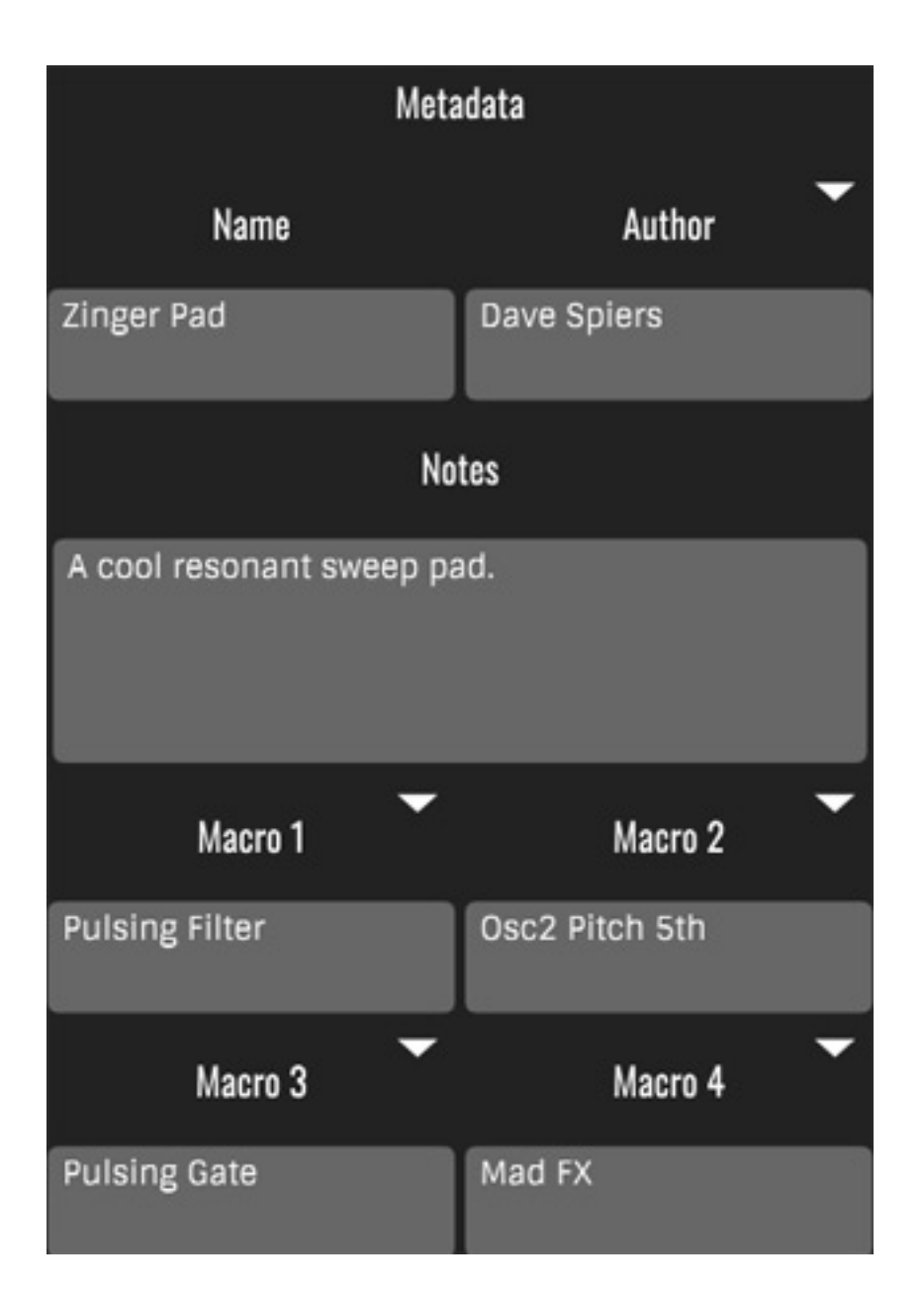

*Insgesamt werden etwas über 400 Werks-Presets mitgeliefert. GForce bietet mit dem Pack "Classic Patches" ein kostenfreies Zusatzpaket mit weiteren 32 Presets an.*

*Dienstag, 27. Februar 2024 07:00*

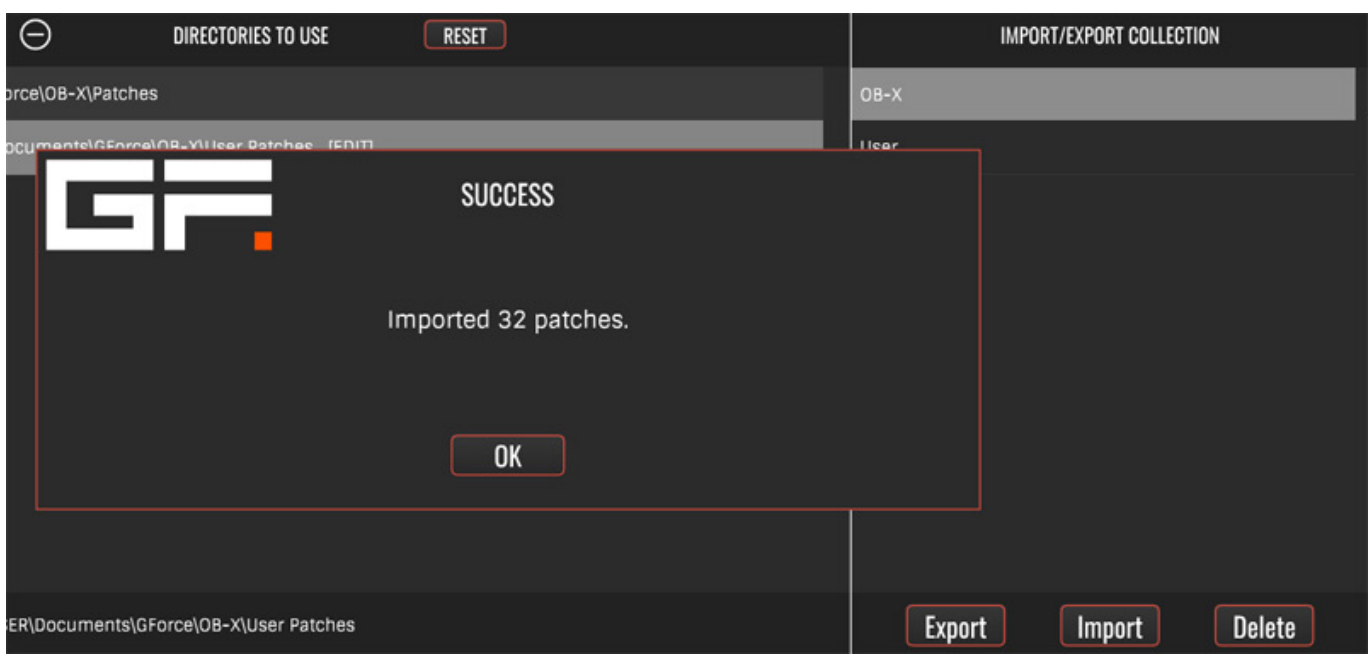

*Solche Patches lassen sich über einen Import zu der OB-X-Bibliothek hinzufügen (s. Abb. oben) und erscheinen dort dann auch getrennt als Paket.* 

#### **Keyboard**

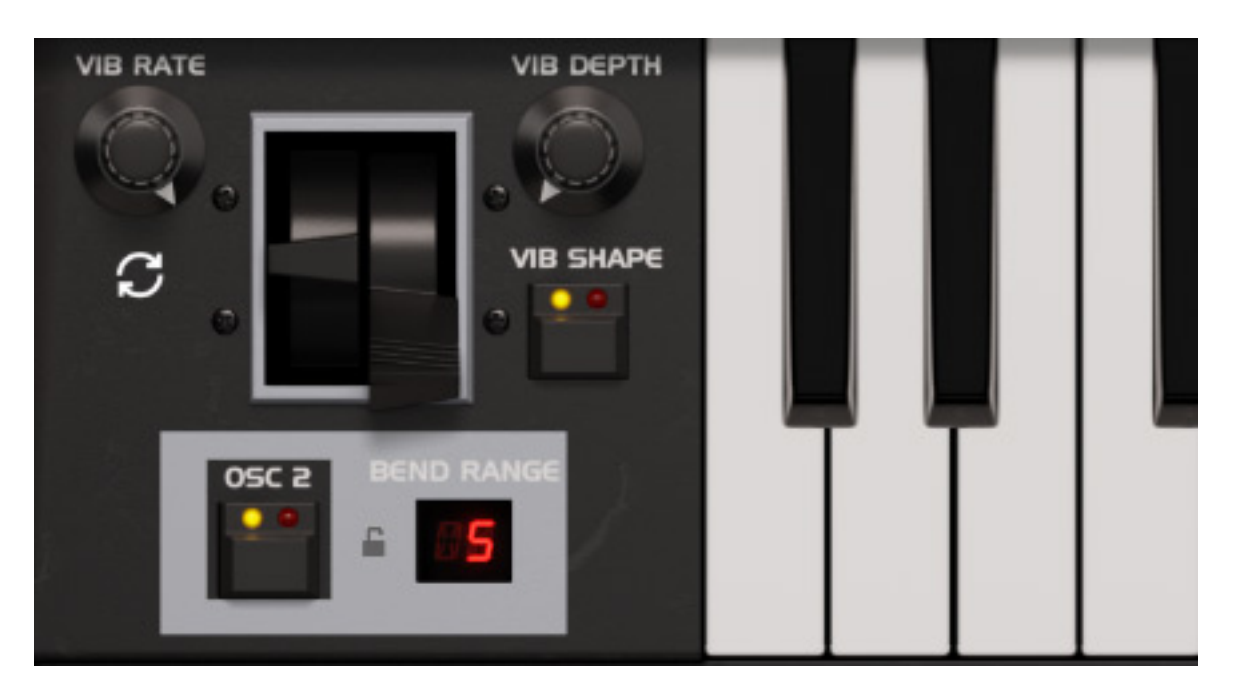

*Neben dem On-Screen-Keyboard sind wie beim Hardware-Original die beiden Wheels für Pitch und Modulation angeordnet. Der Bereich für den Pitch Bend lässt sich einschränken und über eine Taste lässt sich bestimmen ob Vibrato und Pitch Bend auf den Oszillator 2 der Stimmen wirken. Beim Original gab es hier nur Pitchbend einen "OSC 2 ONLY" Schiebeschalter. Vibrator Rate und Tiefe lassen sich ebenfalls direkt über zwei Regler einstellen, wie auch die Modulationswellenform (Sinus/Dreieck).* 

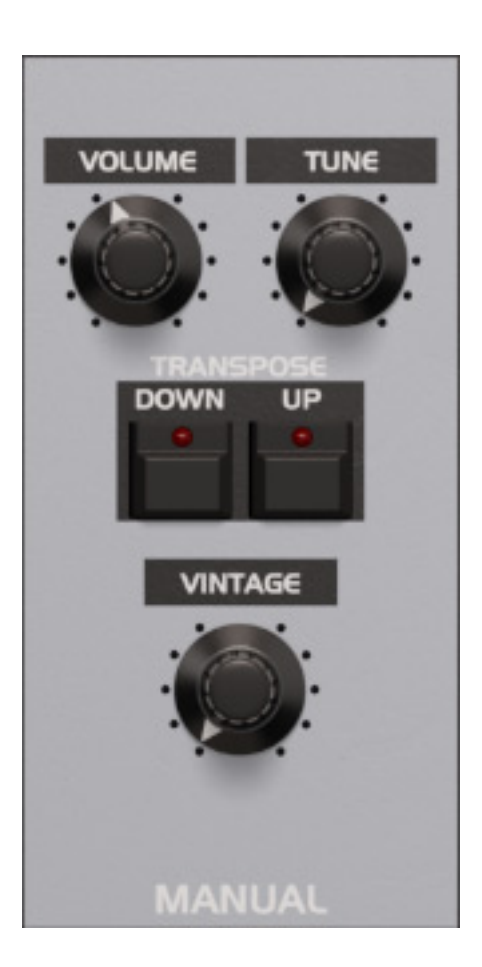

*Kommen wir nun zu den einzelnen Sektionen. In der Sektion MANUAL (s. Abb. oben) lässt sich die Tonhöhe anpassen und der Ausgangs-Audiopegel justieren. Wie bei den anderen Simulationen von GForce hat auch der OB-X einen Parameter namens VINTAGE, um typische analoge Artefakte, Alterungserscheinungen und sonstige "Unzulänglichkeiten" der Hardware-Synthis zu simulieren. Den Grad der Beeinflussung lässt sich mit dem Regler einstellen.*

#### **Modulationen**

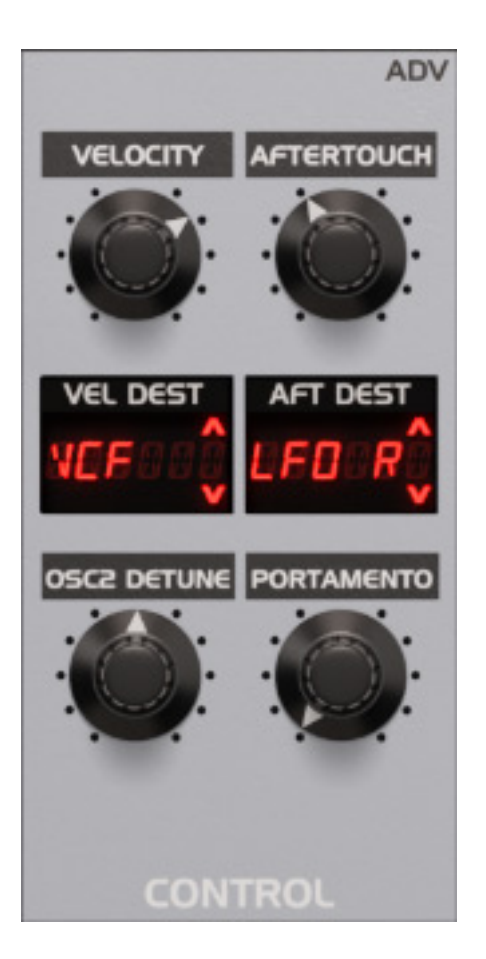

*Kommen wir nun zur Sektion CONTROL, bei der auch gegenüber dem Original mir OSC2 DETUNE und PORTAMENTO viele Funktionen hinzugekommen sind, wie die Wirkung von Velolcity und Aftertouch auf verschiedene Parameter.*

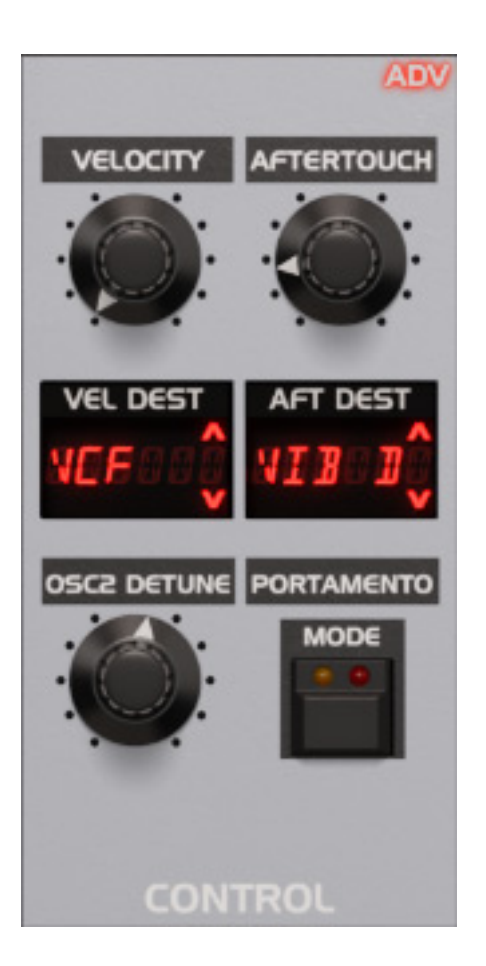

*In vielen Sektionen gibt es die Möglichkeit Zusatzparameter über das Symbol/Icon ADV (Advanced) aufzurufen. Bei Anwahl in der Sektion CONTROL steht zum Beispiel die Anwahl der Portamento-Betriebsart (s. Abb. oben) zur Verfügung (Normal, Legato, Glissando, beides).*

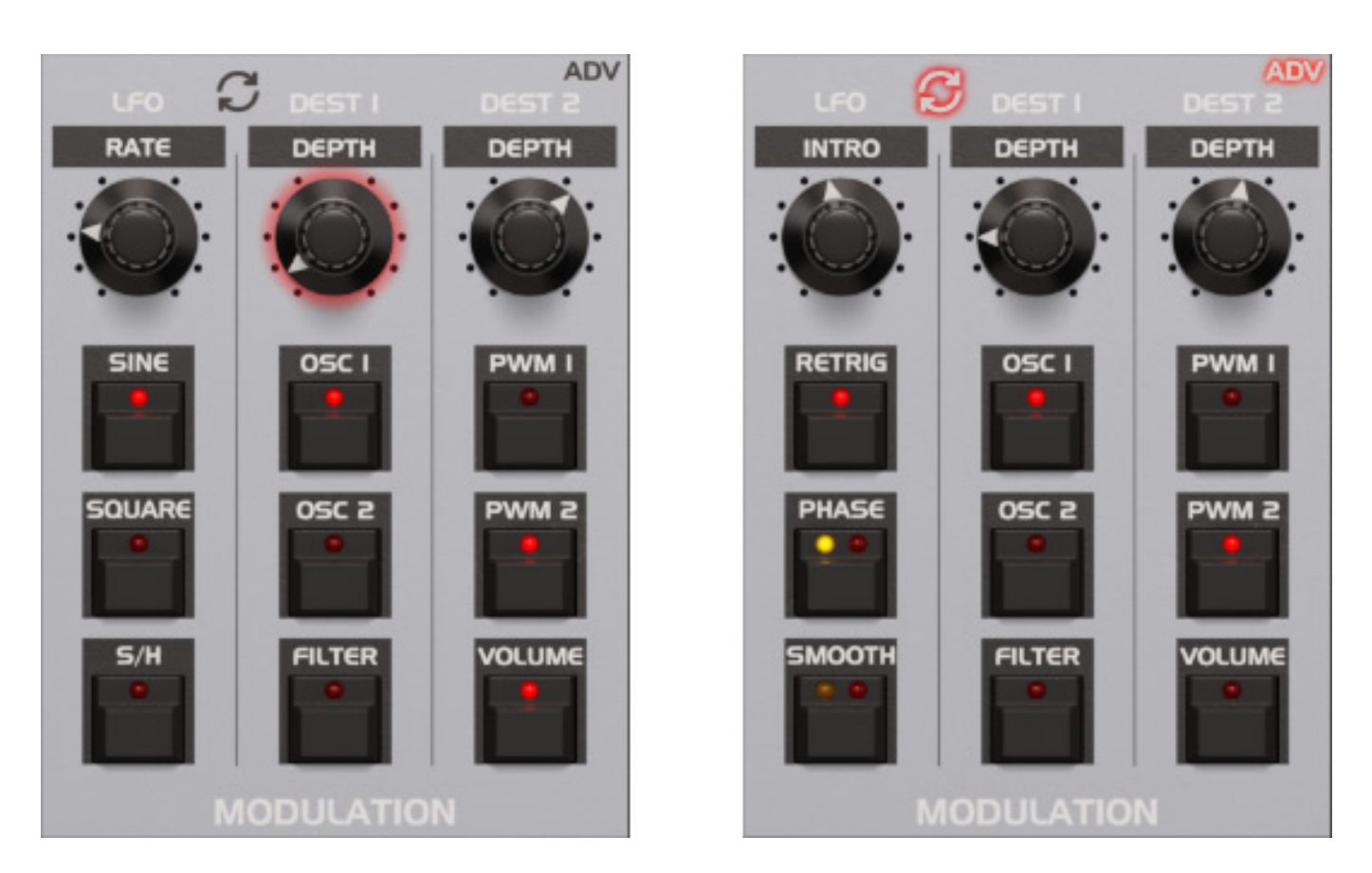

*Über die Sektion MODULATION lässt sich wie beim Original LFO-Wellenform, Frequenz von Oszillatoren und Filter sowie die Pulsweitenmodulation der Oszillatoren einstellen. Aber auch hier geht die Simulation funktionell weiter denn über den ADV-Mode lassen sich beim LFO auch Re-Trigger, Phasenversatz und ansteigender Modulationseinsatz kontrollieren. Über ein weiteres Icon (Doppelpfeil) kann man den LFO zum DAW-Host-Tempo synchronisieren.*

## **MIDI, Arpeggiator, Voices**

*Kommen wir nun zu drei Sektionen, die es auf dem Original gar nicht gab. In der Sektion MIDI gibt es eine Key-Hold- sowie ein Akkordspeicher-Funktion (Classic Mode und Stacked Mode).*

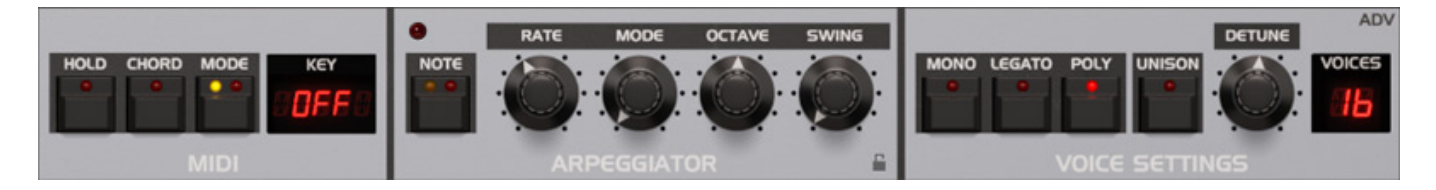

*Auch ein Arpeggiator ist vorhanden. Die Wiederholgeschwindigkeit lässt sich über einen Regler einstellen. Über den Schalter NOTE lassen sich Triolen und punktierte Noten ausschließen. Es gibt sechs Betriebsarten: Griffreihenfolge spielen (Play Order), Up, Down, Up/Down Up&Down (höchste Note wird zweimal gespielt), Zufallsfolge.*

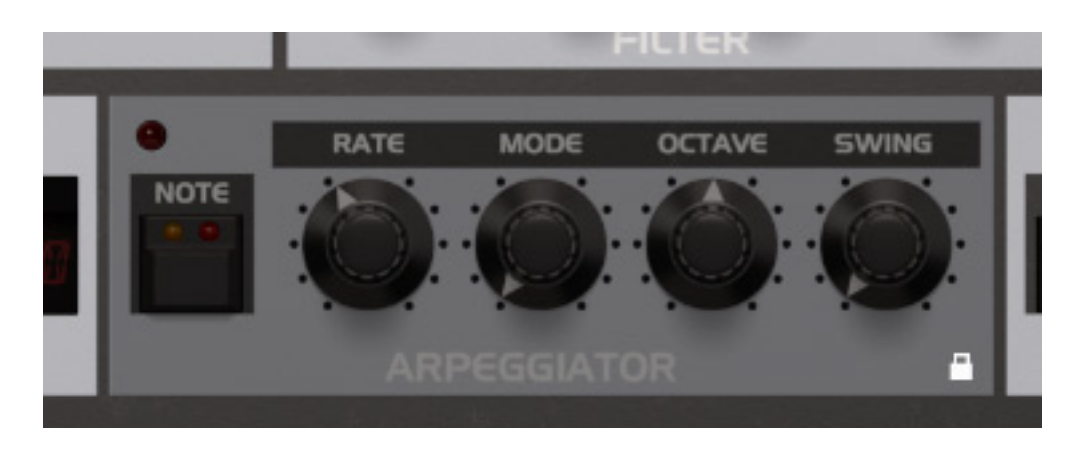

*Einige Sektionen, wie der ARPEGGIATOR, lassen sich auch gegenüber Fehlbedienung über ein Klicken auf das Schlosssymbol sperren. Die Sektion wird dann grau unterlegt dargestellt (s. Abb. oben).*

*Der virtuellen GForce OB-X bietet im Gegensatz zum Original 16 Stimmen. In der Sektion VOICE SETTINGS lassen sich verschiedene Stimmenbetriebsarten anwählen. Bei Unisono-Betrieb lässt sich auch eine Verstimmung der Stimmen gegeneinander (DETUNE) einstellen.*

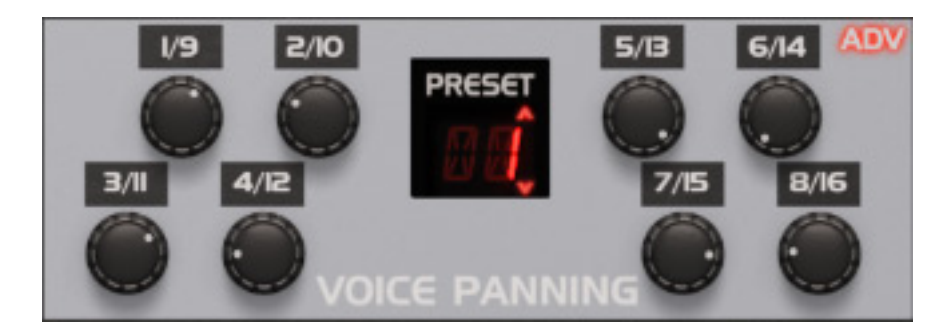

*Über den Advanced-Mode lässt sich diese Sektion auf die Bedienung des VOICE PANNING umschalten. Hier kann der Anwender dann das dynamische Stereo-Panning einstellen. Es sind hier auch Panning-Presets abrufbar (aus/Mono, Narrow, Medium, Wide).*

#### **Macros**

*Der OB-X bietet auch die Möglichkeit vier Macro-Parameter zu definieren. Mit diesen Reglern lassen sich dann mehrere Parameter gleichzeitig beeinflussen.* 

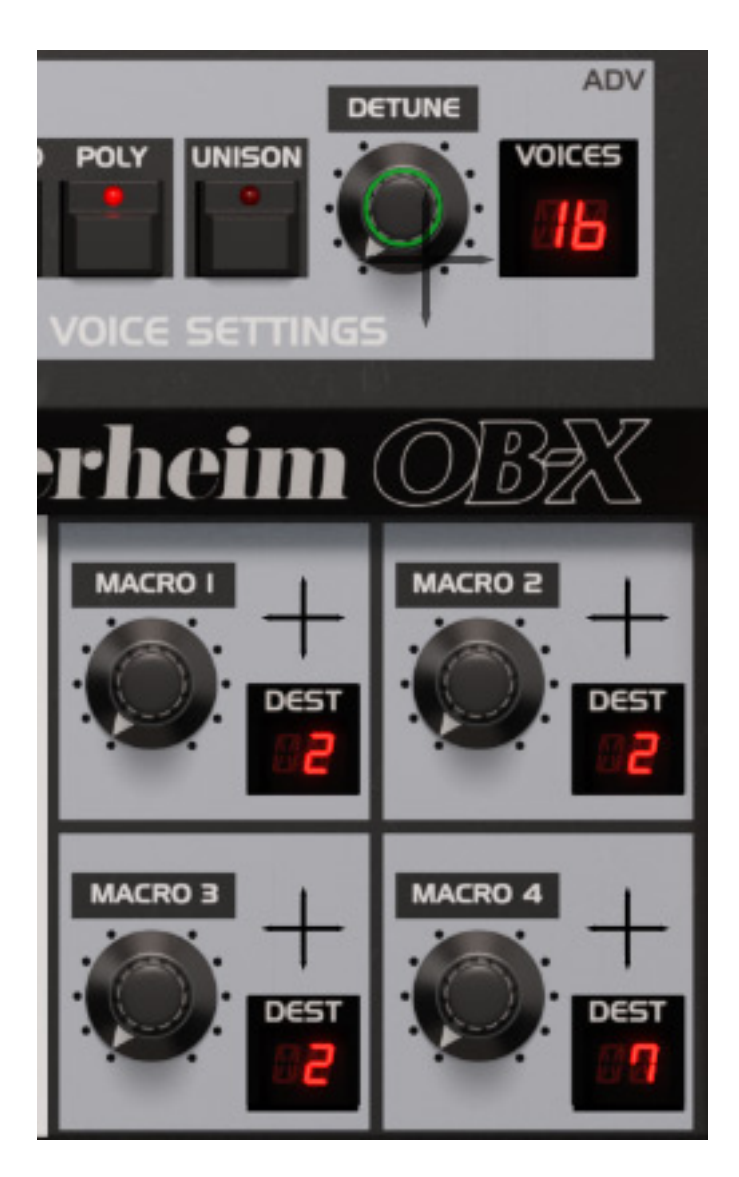

*Die Zuordnung erfolgt mit der Maus über die Anwahl der entsprechenden zu verknüpfenden Parameter. Der Grad der Wirkung lässt sich standardmäßig über Mausklick rechts anpassen. In den Settings lässt sich das aber auch ändern.*

## **Oszillatoren, Filter, Hüllkurven**

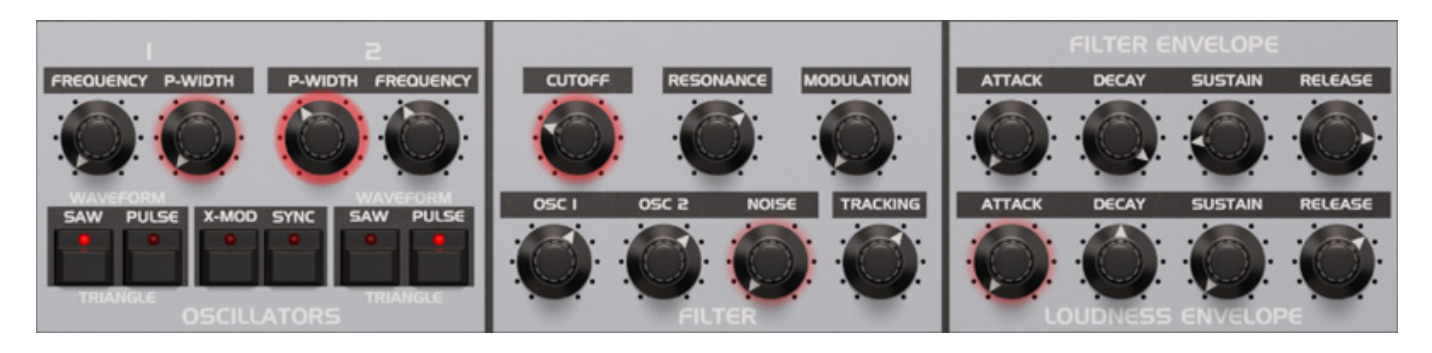

*Nun zu der Tonerzeugung und Verarbeitung. Grundfrequenz der beiden Oszillatoren und die Pulsweite sowie Wellenform und Oszillator-Sync/Crossmodulation lässt sich*

*in der Sektion OSCILLATOR einstellen. In der Sektion FILTER gibt es neben der Filterfrequenz und Resonanz und dem Modulationsgrad auch einen Audiomischer und ein Filter-Track-Parameter für den Grad die Abhängigkeit von der gespielten Note. Die Hüllkurvensektion entspricht (bis hierhin) dem Original mit zwei getrennten ADSR-Hüllkurven für Filterfrequenz und Lautheitsverlauf.*

## **Extended Panel**

*Im Extended Mode klappt oben eine weitere Reihe von Sektionen auf. Links oben findet man erweiterte Parametereinstellungen für den LFO und den Hüllkurven.*

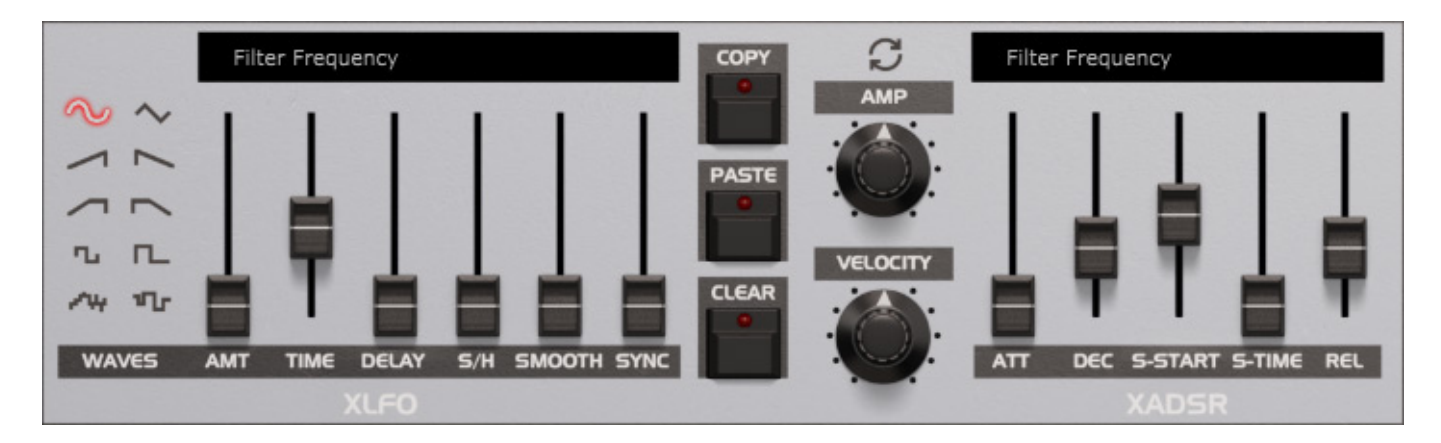

*Hier lassen sich weitere Wellenformen anwählen und auch Verzögerungen im Einsatz usw. Bei der Hüllkurve lässt sich der Einfluss der Tastenanschlagstärke auf den virtuellen ADSR-Pegel einstellen und über die Zusatzparameter kann der Hüllkurvenverlauf gegenüber einer Standard-ADSR-Hüllkurve noch detaillierter verändert werden.*

## **Effekte**

*Natürlich dürfen in einem virtuellen Synthi Basis-Audioeffekte nicht fehlen. In der FX-Sektion stehen daher CHORUS, DELAY und REVERB bereit, die sich individuell aktivieren lassen.*

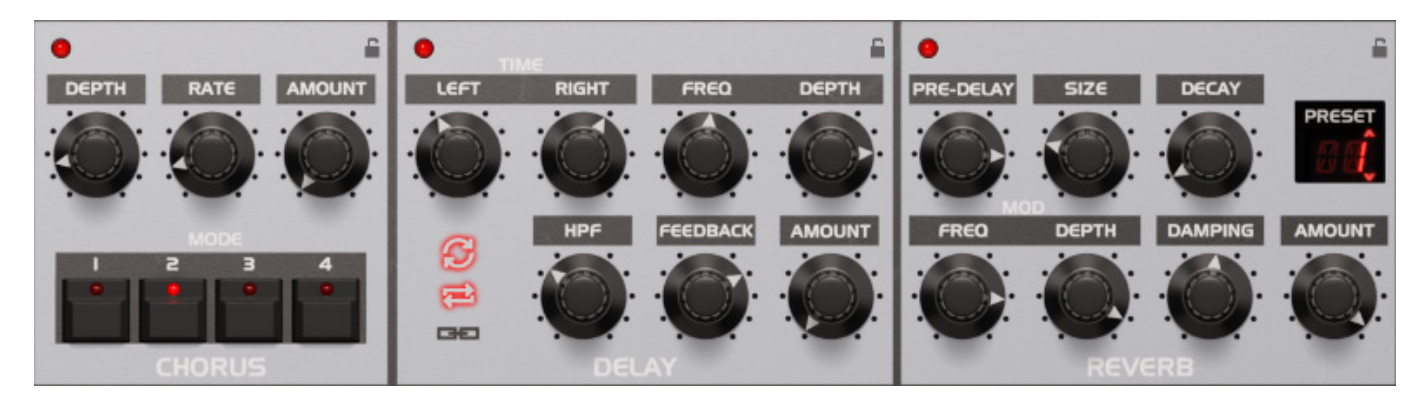

*Beim Chrous lässt sich neben der Modulationstiefe und Geschwindigkeit das*

*Verhältnis von Original zu Effektsignal über den Parameter AMOUNT einstellen. Mit den Tasten MODE wird die Stärke des Chorus-Effekts in vier Stufen eingestellt (nicht das Verhältnis zum Originalsignal).*

*Das Delay bietet für die Stereokanäle unterschiedliche Verzögerungszeiten, eine Modulationsmöglichkeit mittels eines LFOs (FREQ und DEPTH), einen Hochpass im Effektkanal sowie ein FEEDBACK. Über die beiden Doppelpfeil-Icons sind auch DAW-Tempo-Sync sowie L/R-Cross-Feedback oder Linked-Mode aktivierbar.*

*Der Hall bietet fünf Presets an und zwar: Slapback, Small, Medium, Large und Huge (1-5) sowie die Einstellung der üblichen Hallparameter wie Pre-Delay, simulierte Raumgröße, Nachhallzeit, zeitlicher Frequenzabfall und auch eine Modulation mit einem LFO (FREQU und DEPTH).*

#### **Praxis**

*Wir haben die Version 1.0.1 auf eine DAW unter Windows 10 getestet und zwar auf Nuendo 13.0.10 als Host-Software. Probleme bei der Installation und dem Betrieb ließen sich nicht feststellen. Es ist lediglich darauf zu achten, dass man beim Nachinstallieren von Komponenten (Stand-Alone-Software oder Plug-In-Format) im Installer-Programm, die schon installierten Komponenten auch wieder anklickt, da sie sonst deinstalliert werden.*

*Eines ist beim Konzept des GForce OB-X klar: es ist keine simple 1:1-Simulation des Hardware-Originals sondern funktionell geht es weit darüber hinaus. Das was man heute sinnvoller Weise in der Software implementieren kann hat man auch umgesetzt und das ist einiges an Zusatzfunktionalität wie: der Arpeggiator, die Audioeffekte, Macros, LFO und Hüllkurven-Optionen und 16 Stimmen statt acht.*

*Die 400 Presets decken verschiedenste Genre ab und sind ideal um als Basis für eigene Presets zu dienen. Wohl überflüssig zu erwähnen, dass der Preset-Browser den 32 Preset-Speichern des Originals überlegen ist. Klanglich ist das Filter des OB-X, was auf die Filter der SEM basiert, das A und O. Da hat GForce natürlich schon mit den Produkten SEM und OB-E v2 viel Erfahrung gewinnen können. Eine bessere Simulation des OB-X gibt es zurzeit nicht. Der Arturia "OP-Xa V" macht zwar funktionell einen ähnlichen Eindruck aber er orientiert sich ja klanglich mehr an dem OB-X-Nachfolger OB-Xa mit den Curtis-Filtern und ist ebenfalls äußerst interessant, aber eben klanglich nicht vergleichbar.* 

#### **Fazit**

*Der Standardpreis des virtuellen OB-X liegt bei Veröffentlichung dieses Tests bei knapp unter 135 Euro aber der Preis ändert sich da der Hersteller aus Großbritannien in Englische Pfund abrechnet und es gibt von Zeit zu Zeit auch mal das eine oder andere Sonderangebot. Ist man im Besitz einer anderen GForce SEModer OB-E-Lizenz, sollte man auch mal auf günstige Crossgrade-Angebote von Gforce achten.*

*Der Oberheim OB-X ist ein absoluter Klassiker mit einzigartigem Analog-Sound, den man dank GForce OB-X ins 21. Jahrhundert portiert hat. Keine Simulation, bzw. anderes virtuelles Instrument kommt so nah an das Original OB-X und bietet zugleich so viel zusätzliche Funktionalität für auch noch so einen relativ günstigen Preis.*

*[www.gforcesoftware.com](https://www.gforcesoftware.com/)*